# **Unità interfaccia radio (RIU) Toro Guida d'uso**

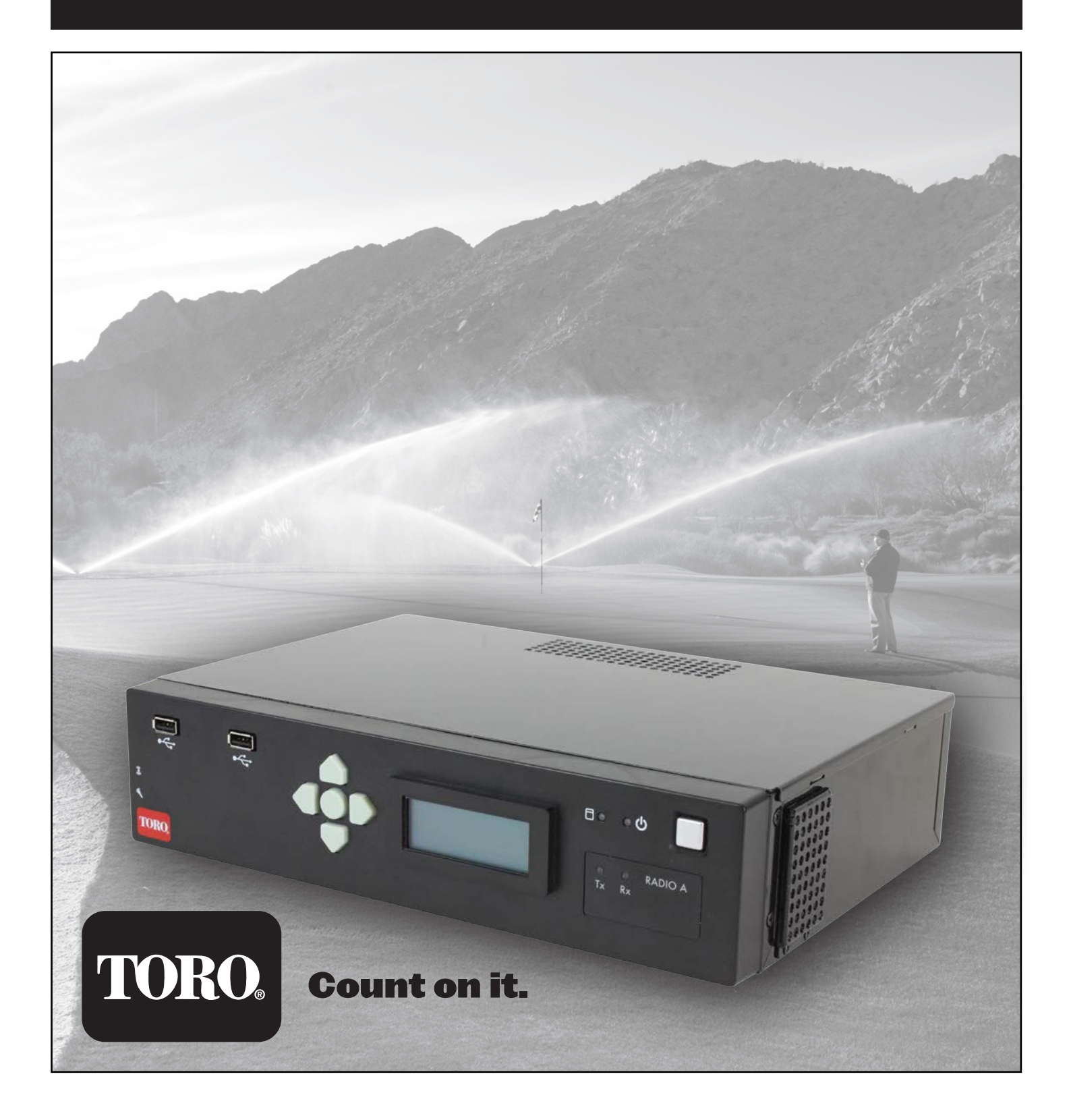

# **SOMMARIO**

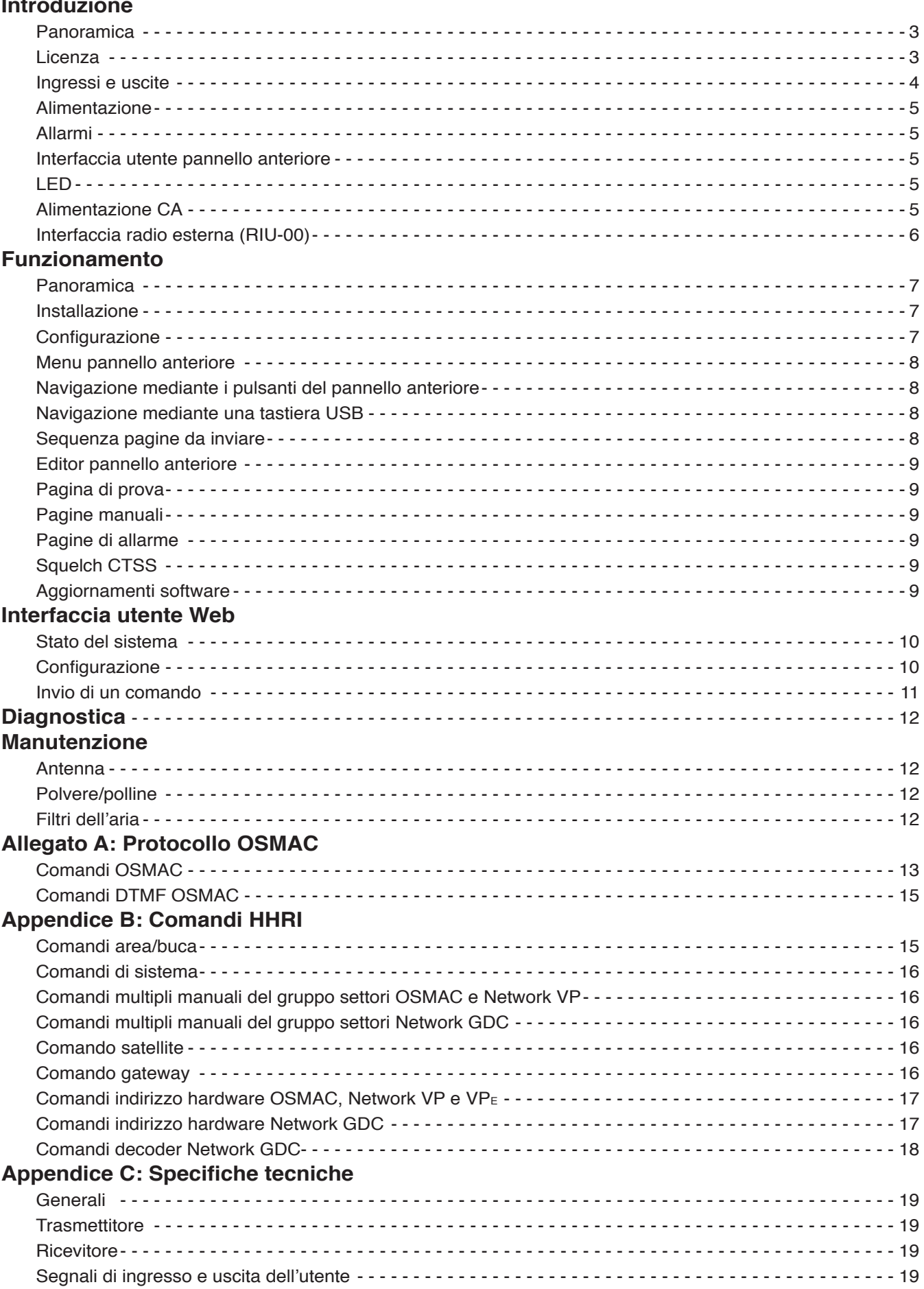

#### **INTRODUZIONE**

#### **Panoramica**

L'unità interfaccia radio (RIU) Toro è un dispositivo desktop utilizzato in combinazione con un computer centrale Lynx o SitePro per controllare l'irrigazione dei campi da golf. Questa unità sostituisce il settore base OSMAC e/o l'interfaccia remota portatile (HHRI). L'unità RIU può essere configurata in modo che funzioni come una o l'altra di queste unità di interfaccia, mentre le versioni a due radio possono eseguire le funzioni di entrambe le unità.

L'unità RIU è disponibile in tre versioni:

RIU-01 con una sola radio – Questo sistema può essere configurato come settore base OSMAC o unità HHRI. RIU-02 con due radio – Questo sistema può essere configurato come settore base OSMAC e unità HHRI in un unico

dispositivo.

RIU-00 con predisposizioni per una radio esterna – Questo sistema può essere configurato come settore base OSMAC o unità HHRI. Viene impiegato in zone che richiedono una radio diversa a quella installata nell'unità RIU. È progettato per essere utilizzato con la radio **Motorola GM340**.

#### **Caratteristiche:**

- Unità completamente autonoma con CPU interna, radio e alimentatore.
- L'alimentatore CA accetta ingressi da 110 VCA a 240 VCA.
- L'unità contiene una radio UHF (450–470 MHz) con dissipatore di calore a funzionamento continuo (solo RIU-01 e RIU-02).
- Doppie porte Ethernet, una per connettersi a una rete LAN (hub/switch non richiesti) e l'altra per collegarsi al computer centrale.
- Le porte USB anteriori possono interfacciare un tastierino o una tastiera USB da utilizzare con il display LCD per modificare le impostazioni o avviare una pagina POCSAG.
- Decoder CTCSS comandi DTMF non accettati se non è presente il tono CTCSS corretto.
- Il raffreddamento e l'alimentazione supportano un paging continuo di 40 pagine al minuto 24 ore al giorno (per i dettagli, vedere le specifiche tecniche).
- Comunicazione al computer centrale tramite porta seriale (DB-9), connettore con dispositivo USB o Ethernet (funzione futura).
- Un'interfaccia utente Web consente a un utente con un browser web di configurare l'unità RIU e monitorarne il funzionamento.
- Un utente nel campo può inviare comandi DTMF utilizzando una radio portatile.
- Collegamento radio esterno per clienti internazionali (solo RIU-00).
- Aggiornamenti firmware tramite memory stick USB.
- Due ingressi allarme esterni per la generazione automatica di pagine pre-programmate.

## **Licenza**

**ATTENZIONE:** Il Regolamento FCC afferma che l'autorizzazione delle frequenze utilizzate dall'unità RIU e dalle radio portatili è responsabilità dell'utente finale. Siti privi di licenza sono soggetti a multe e procedimenti penali secondo la legge federale.

### **Ingressi e uscite Caratteristiche anteriori:**

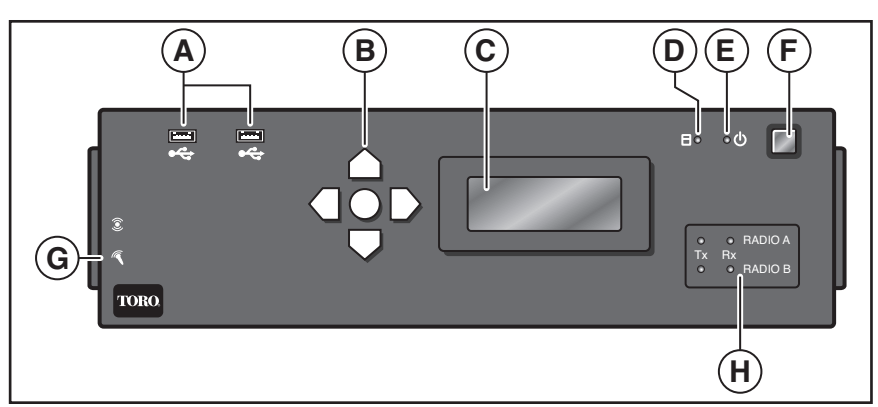

- A. USB x2 Utilizzato per la diagnostica e per il supporto futuro. (Può essere utilizzato per un tastierino, una tastiera o un'unità esterna.) **NON UTILIZZARE PER INTERFACCIARSI CON IL COMPUTER CENTRALE PER LE FUNZIONI REMOTE DEL PORTATILE E DEL SETTORE BASE.**
- B. Pulsanti di navigazione (Su, Giù, Sinistra, Destra e Invio)
- C. LCD (Display 4 x 20 caratteri)
- D. Indicatore LED unità disco rigido
- E. Indicatore LED accensione
- F. Interruttore di alimentazione del sistema
- G. Ingresso/uscita audio (per un utilizzo futuro)
- H. Indicatori LED di stato della radio

#### **Caratteristiche posteriori:**

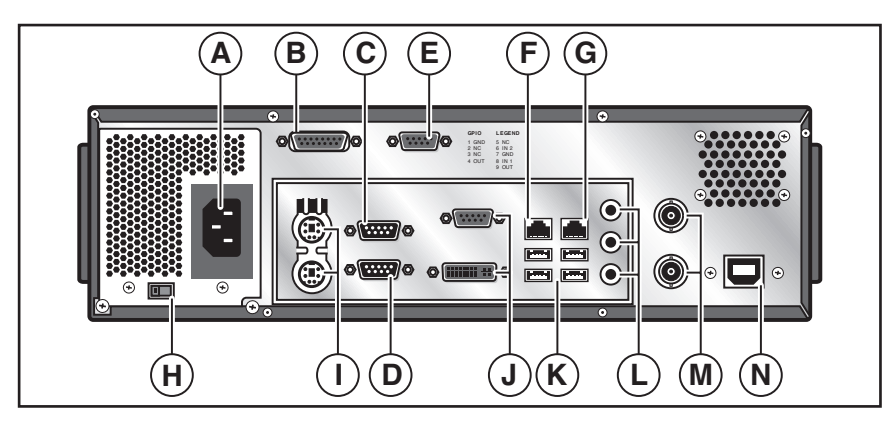

- A. Ingresso di alimentazione CA, 100–240 VCA
- B. Connettore Sub D 15 pin. Utilizzato per collegamento radio esterno. (Solo RIU-00)
- C. Porta seriale 1 RS232. Utilizzata per connettersi a un computer centrale. Associata con "RF A". (Solo RIU-01 e RIU‑02.)
- D. Porta seriale 2 RS232. Utilizzata per connettersi a un computer centrale. Associata con "RF B". (Solo RIU-02.)
- E. Connettore allarmi
- F. Porta 1 Ethernet collegata a ponte, connessione Ethernet 10/100/1G Base T.
- G. Porta 2 Ethernet collegata a ponte, connessione Ethernet 10/100/1G Base T.
- H. Selettore di potenza 115/230 CA (i modelli con alimentazione a commutazione automatica non sono dotati di selettore)
- I. Porte PS/2 tastiera e mouse
- J. VGA/DVI. (Per un utilizzo futuro.)
- K. USB x4 Utilizzato per la diagnostica e per il supporto futuro. (Può essere utilizzato per un tastierino, una tastiera o un'unità esterna.) **NON UTILIZZARE PER INTERFACCIARSI CON IL COMPUTER CENTRALE PER LE FUNZIONI REMOTE DEL PORTATILE E DEL SETTORE BASE.**
- L. Ingresso/uscita audio. (Per un utilizzo futuro.)
- M. Connettore RF femmina BNC per Radio 1 e Radio 2. (Non utilizzato su RIU-00, un solo connettore BNC su RIU-01)
- Connettore USB che fornisce al dispositivo un collegamento USB a un computer centrale.

**AVVERTENZA:** I dispositivi periferici quali telefoni cellulari, tablet, ecc. non devono essere collegati alle porte USB dell'unità di interfaccia radio poiché potrebbero influire negativamente sulle prestazioni dell'unità.

# **Alimentazione**

Per accendere, premere il pulsante argento nell'angolo in alto a destra del pannello anteriore. L'unità impiegherà 30 secondi circa per avviarsi. L'unità è pronta quando il pannello anteriore visualizza la schermata iniziale con la versione software e l'indirizzo IP dell'unità.

TORO Unità interfaccia radio Versione 1.2.0 192.168.128.254

Per spegnere, premere lo stesso pulsante di alimentazione nella parte in alto a destra del pannello anteriore. Per spegnersi correttamente, il sistema richiede circa 5–10 secondi. Per spegnere manualmente, tenere premuto il pulsante argento per circa 5 secondi (questo metodo non è consigliato).

**Importante:** Assicurarsi che l'unità sia collegata a fonte di alimentazione ottimale non controllata da un interruttore della luce o utilizzata da un apparecchio a elevato carico di corrente come un frigorifero o un condizionatore d'aria.

## **Allarmi**

Il connettore femmina DB9 sul pannello posteriore (Elemento E a pagina 4) viene utilizzato per gli ingressi allarme. Sono presenti due ingressi digitali che possono essere mappati per attivare una pagina da inviare. Queste linee, "IN1" e "IN2" come indicato sul pannello posteriore, sono ingressi bassi attivi che vengono alzati da un resistore interno a 3,3 V. Al fine di attivare un segnale di ingresso, è sufficiente collegare la linea INx al pin di massa sul DB9 utilizzando un interruttore esterno o i contatti relè. La designazione dei pin di questo connettore è la seguente:

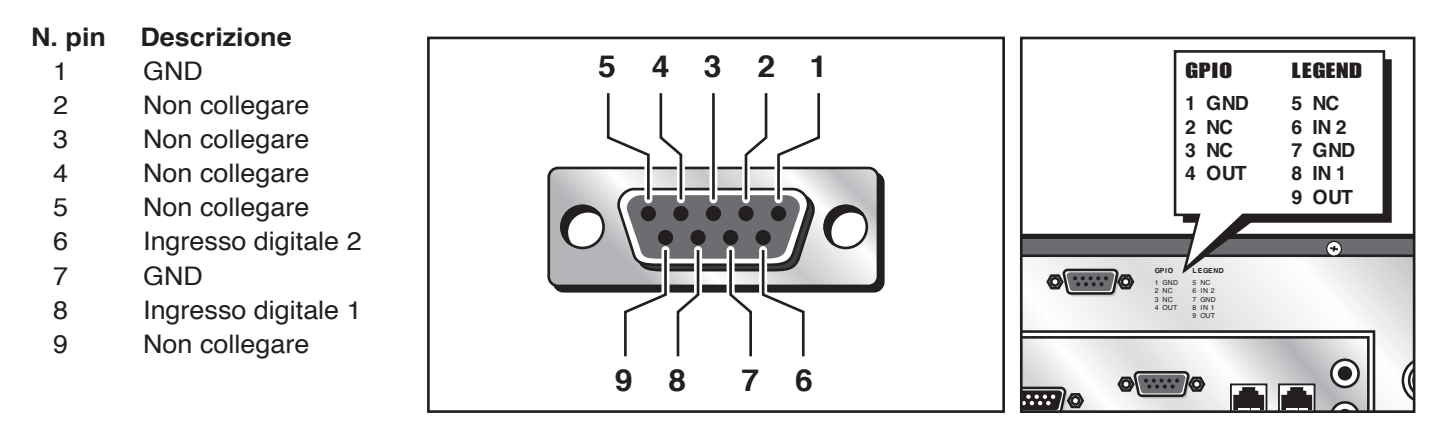

#### **Interfaccia utente pannello anteriore**

Lo schermo LCD e il tastierino sul pannello anteriore costituiscono una interfaccia utente per l'accesso/l'impostazione di determinate variabili di configurazione e per l'interazione con comandi DTMF, pagine ecc. Si tratta di un display a 4 righe, 20 caratteri/linea con retroilluminazione integrata. Il tastierino è composto dai pulsanti sinistra, destra, su, giù e Invio per navigare attraverso i menu mostrati sul display LCD.

#### **LED**

I LED della radio indicano lo stato Tx/Rx corrente della radio.

Un LED Tx e Rx è associato con ciascuna radio all'interno dell'unità. Tx si trova a sinistra e si illumina in rosso ogni volta che la radio associata trasmette. Il LED a destra è per Rx e lampeggia di colore verde ogni volta che viene rilevata l'energia RF.

È anche presente un LED di alimentazione che si accende in blu quando il sistema è acceso e un LED di attività del disco rigido che lampeggia in arancione quando si accede ai dati SSD o quando questi vengono scritti.

## **Alimentazione CA (per modelli con alimentazione senza commutazione automatica)**

L'alimentazione CA da 100 a 240 VCA viene fornita all'unità sulla parte posteriore. Vi è un interruttore (mostrato di seguito) per scegliere tra 115 e 230 VCA. Assicurarsi di impostare correttamente questo interruttore basato sulla tensione di ingresso.

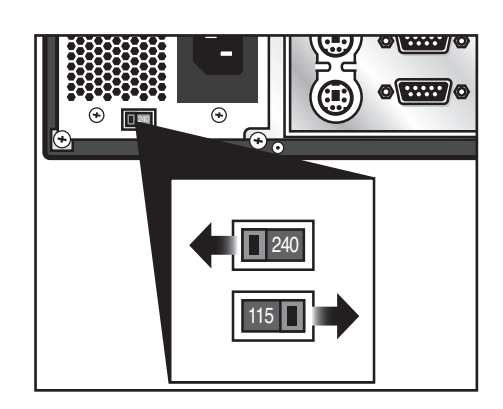

# **Interfaccia radio esterna (RIU-00)**

L'interfaccia per un ricetrasmettitore radio esterno è un connettore Sub D da 15 pin. La femmina è il connettore sul cavo che si dirige alla radio esterna.

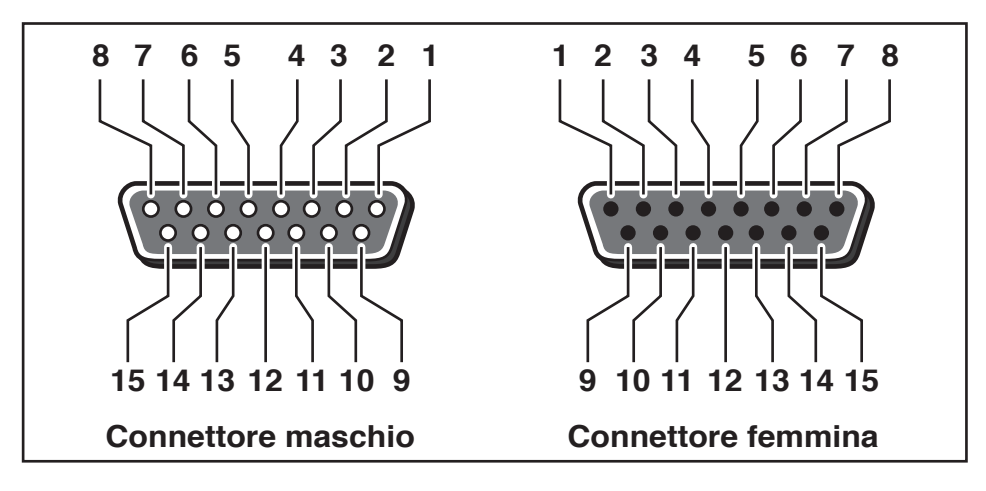

#### **Funzioni dei pin dell'interfaccia radio esterna Numero pin Funzione Descrizione**

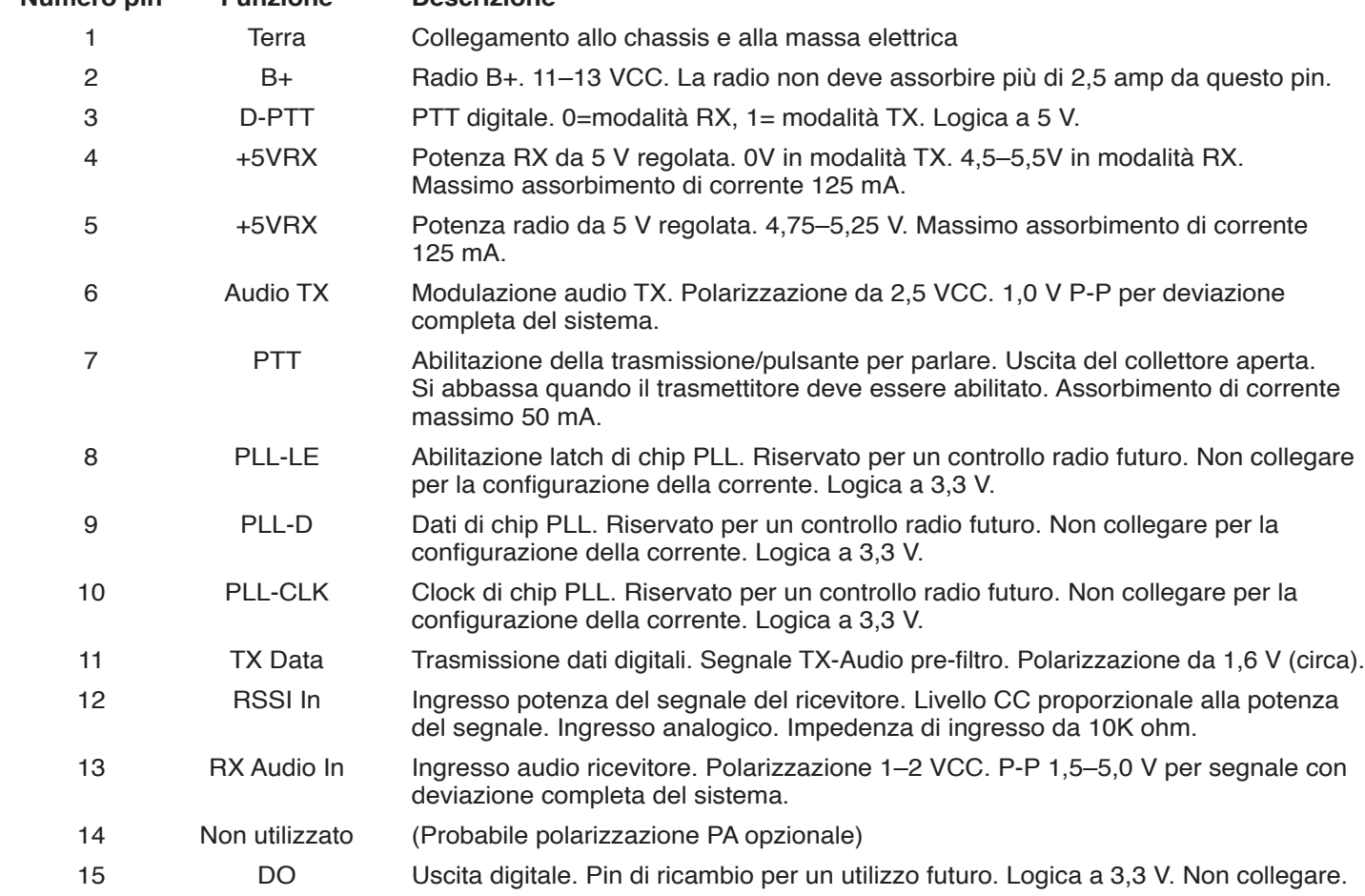

La radio esterna potrebbe aver spento i pin 1 e 2 di questo connettore, purché questa sia una radio a bassa potenza, inferiore o uguale a 2 watt. **La radio esterna non deve mai assorbire più di 2,5 amp da questo connettore.**

Quando si usa una radio esterna, questa agirà esclusivamente come strato fisico del sistema. Tutte le interazioni tra la radio e la scheda madre avverranno all'interno dell'involucro per mezzo di un apposito MODEM che gestirà la logica dei segnali RF. Questo MODEM potrà quindi inviare/ricevere audio alla/dalla radio esterna.

Il funzionamento dell'unità RIU sarà identico a quello di una radio interna, fatta eccezione per la mancanza di controllo di determinate funzioni radio, quali l'impostazione dell'uscita di potenza e la frequenza; queste dovranno essere impostate manualmente sulla radio esterna. Tutte le funzioni che sono supportate con una radio interna sono disponibili anche per gli utenti con un MODEM esterno. CTCSS e DTMF continueranno a funzione finché l'audio verrà alimentato nel rispettivo pin sul connettore DB15.

#### **FUNZIONAMENTO**

#### **Panoramica**

L'unità RIU è destinata a funzionare con un sistema Toro Lynx o SitePro. Prima dell'uso, questa deve essere configurata per la modalità desiderata – un settore base OSMAC o una HHRI.

Le funzioni del settore base sono l'invio manuale di pagine in ingresso a cercapersone o schede del decoder, l'invio manuale di pagine in ingresso mediante una radio portatile abilitata per DTMF, l'invio di pagine come risultato di una variazione di stato sugli ingressi allarme e l'invio di pagine in ingresso dalla centrale.

Le funzioni di HHRI consistono nel ricevere e decodificare i comandi DTMF da una radio portatile abilitata per DTMF, comunicare questi comandi a Lynx o SitePro e ritrasmettere i toni di riconoscimento appropriati alla radio portatile.

#### **Installazione**

L'unità RIU è progettata per l'uso in ambienti interni. Il funzionamento al di fuori di questo ambiente può causare danni all'unità.

L'unità RIU è progettata per essere sistemata su una scrivania. Nonostante si tratti di una posizione ottimale per la facilità d'uso, non rappresenta il posto migliore per collocare l'antenna. È necessario posizionare l'antenna lontano dall'unità (almeno 3 metri), e a un'altezza sufficiente da fornire una copertura adeguata. Le antenne di tipo "settore base" garantiscono una copertura migliorata rispetto alle antenne di tipo "antenna a stilo".

#### **Configurazione**

Per accedere ai menu del pannello anteriore, premere un tasto qualsiasi quando è visualizzata la schermata Status (Stato). Per accedere ai sottomenu Configuration (Configurazione), Test Page (Pagina di prova) e Factory Reset (Reset di fabbrica), verrà richiesta una password. La password è "**7531**". La password può essere immessa utilizzando i tasti freccia o una tastiera.

#### **Menu pannello anteriore**

#### 1. Invio pagina

- A. Numero cercapersone
	- a. Inserimento messaggio

#### 2. Configurazione A. Radio A

- a. Modalità Selezionare HHRI o OSMAC.
- b. Frequenza TX Inserire la frequenza desiderata.
- c. Frequenza RX Inserire la frequenza desiderata.
- d. TX CTCSS Scegliere tra le frequenze preprogrammate da XZ (67,0 Hz) a 0Z (254,1 Hz) o DISABLED (DISABILITATO).
- e. RX CTCSS Scegliere tra le frequenze preprogrammate da XZ (67,0 Hz) a 0Z (254,1 Hz) o DISABLED (DISABILITATO).
- f. Potenza di uscita Impostare una potenza di uscita da 1,0 a 4,0 watt in incrementi di 0,1 watt.
- g. Modalità di connessione
- Selezionare tra seriale, USB o IP Server h. Baud seriale
- Selezionare tra 1200, 4800, 9600, 19200, 38400, 57600 e 115200.
- i. Parità seriale Selezionare tra None (Nessuno), Even (Pari) o Odd (Dispari).
- j. Bit di dati seriali Selezionare 7 o 8.
- k. Bit di dati seriali Selezionare 1 o 2.
- l. Controllo di flusso seriale Selezionare None (Nessuno) o Hardware.
- m. Guadagno audio interno Impostare il valore dB dalla selezione.
- n. Inversione dati pagina Selezionare True (Vero) o False (Falso).
- o. Tono di ritardo risposta Selezionare da 1000–4000 ms di ritardo.
- B. Radio B (se inclusa)
	- a. (Vedere Radio A)
- C. Pagina allarme 1
	- a. Abilitazione pagina selezionare True (Vero) o False (Falso).
	- B. ID Cercapersone Immettere l'ID cercapersone.
	- C. Messaggio di pagina Immettere il codice di comando.
- D. Pagina di allarme 2
- a. (Vedere pagina di allarme 1) E. Indirizzo IP – Immettere l'indirizzo IP.
- F. Netmask Immettere il numero della netmask.
- G. Timeout DTMF OSMAC Immettere un ritardo di 1000–60000 ms prima del timeout in incrementi di 1 ms.
- H. Timeout DTMF HHRI Immettere un ritardo di 1000–60000 ms prima del timeout in incrementi di 1 ms.
- 3. Modalità pagina di prova Selezionare Enable (Abilita), o Disable (Disabilita).
- 4. Reset di fabbrica Selezionare OK per ripristinare tutte le impostazioni ai valori predefiniti di fabbrica.

## **Navigazione mediante i pulsanti del pannello anteriore**

Per navigare tra i menu, i pulsanti su e giù consentono di spostarsi tra le voci di menu (e scorrere se necessario). La freccia destra o il pulsante centrale consentono di selezionare la voce di menu, mentre il tasto freccia sinistra consente di spostarsi di un livello verso l'alto.

Una volta che viene selezionato un elemento, verrà visualizzata una schermata per modificare l'impostazione o la funzione. Ciascun editor varia leggermente in base all'elemento da modificare.

#### **Navigazione mediante una tastiera USB**

Se collegato, è possibile utilizzare un tastierino numero USB (o il tastierino numerico sulla tastiera completa) per interagire con il pannello anteriore. I tasti "+" e "-" possono essere utilizzati per spostarsi verso l'alto e verso il basso attraverso il menu, mentre il tasto "Invio" seleziona la voce di menu. Il tasto "Canc" (o ".") può essere utilizzato per spostarsi di un livello di menu verso l'alto.

Una volta selezionato un editor, è possibile utilizzare i tasti numerici per immettere valori e il tasto "Canc" per cancellare i caratteri inseriti. La funzione del tasto Invio cambia da modifica del valore a scelta tra "OK" o "Cancel" (Annulla), mentre i tasti "+" e "-" possono essere utilizzati per scegliere tra le due opzioni.

Se si collega una tastiera completa, solo il tastierino numerico (parte più a destra) interagisce con il pannello anteriore.

## **Sequenza pagine da inviare (solo modalità OSMAC)**

La sequenza delle pagine da inviare simula la sequenza di immissione pagine originale OSMAC. Per agevolare gli utenti senza un tastierino, i numeri possono anche essere inseriti usando i tasti freccia scorrendoli uno alla volta.

#### **Editor del pannello anteriore**

Quando si modifica un valore, viene mostrato un display simile al seguente. Il campo o il pulsante evidenziato è indicato da una freccia.

```
Configurazione
Indirizzo IP:
\rightarrow192.168.128.254
   [OK] [Cancel] (Annulla)
```
La terza riga indica il valore in ingresso. Questa riga è personalizzata per il tipo di parametro da modificare. Quando si esegue una modifica, un cursore lampeggiante indica il carattere da cambiare, ove appropriato. Utilizzare le frecce Su e Giù per modificare i singoli valori; utilizzare destra e sinistra per spostarsi sullo schermo.

#### **Pagina di prova**

La modalità della pagina di prova viene utilizzata per controllare la portata del sistema o i ricevitori di prova. Quando viene utilizzata questa modalità, l'unità RIU genera automaticamente una pagina per numero di cercapersone "0" ogni dieci secondi, trasmettendo su qualsiasi radio che sta funzionando in modalità OSMAC.

#### **Pagine manuali**

Le pagine manuali possono essere avviate da una radio portatile con funzionalità DTMF o attraverso le interfacce utente del settore base (WebGUI o interfaccia LCD/tastierino del pannello anteriore).

#### **Pagine di allarme**

L'unità RIU presenta ingressi di allarme. Questi ingressi digitali vengono utilizzati per generare pagine, ciascuna con un proprio messaggio configurabile, ad un eventuale cercapersone. Questi possono essere utilizzati per allarmi, ma anche semplicemente per generare pagine pre-programmate. Un esempio comune è rappresentato da un interruttore pioggia che disattiva tutti i satelliti quando viene rilevata la pioggia, e riabilita i satelliti quando la pioggia non è più rilevata. Gli ingressi sono collegati a interruttori o contatti normalmente aperti. Quando un ingresso viene abbassato alla terra, esso genere la propria pagina pre-programmata.

## **Squelch CTCSS**

L'unità RIU supporta le funzioni di privacy Continuous Tone Coded Squelch System (CTCSS). CTCSS consente al ricevitore di bloccare la ricezione di segnali che non sono codificati con subtoni non udibili predefiniti. Con CTCSS abilitato, i comandi del dispositivo portatile non verranno accettati o risposti a meno che non venga presentato all'unità RIU il tono CTCSS appropriato. Tenere presente che per l'unità RIU, CTCSS si applica unicamente all'attività della radio portatile e che i toni CTCSS non vengono utilizzati per la comunicazione OSMAC ai programmatori del campo.

## **Aggiornamenti software**

L'unità RIU supporta gli aggiornamenti software tramite USB. Al fine di aggiornare il software alla versione più recente, è sufficiente inserire l'unità USB Toro in una delle porte USB sul lato anteriore o posteriore dell'unità RIU e riavviare il sistema. Il sistema operativo cerca il software di aggiornamento (che viene memorizzato nella directory principale dell'unità USB) e lo installa automaticamente. Al termine, il sistema si avvia normalmente. La rimozione dell'unità USB risulta sicura quando nel display LCD del pannello anteriore viene visualizzata la schermata "Toro Radio Interface" (Interfaccia radio Toro).

### **INTERFACCIA UTENTE WEB**

Utilizzando il WebGUI, è possibile effettuare tutte le operazioni di configurazione e paging manuale, disponibili tramite l'interfaccia del pannello anteriore. Con l'IP e la network mask configurati correttamente, è sufficiente immettere l'IP in qualsiasi browser Web moderno per configurare l'unità.

Per visualizzare tutte le informazioni oltre la schermata di stato sarà richiesta l'immissione della password. La password è "7531".

#### **Stato del sistema**

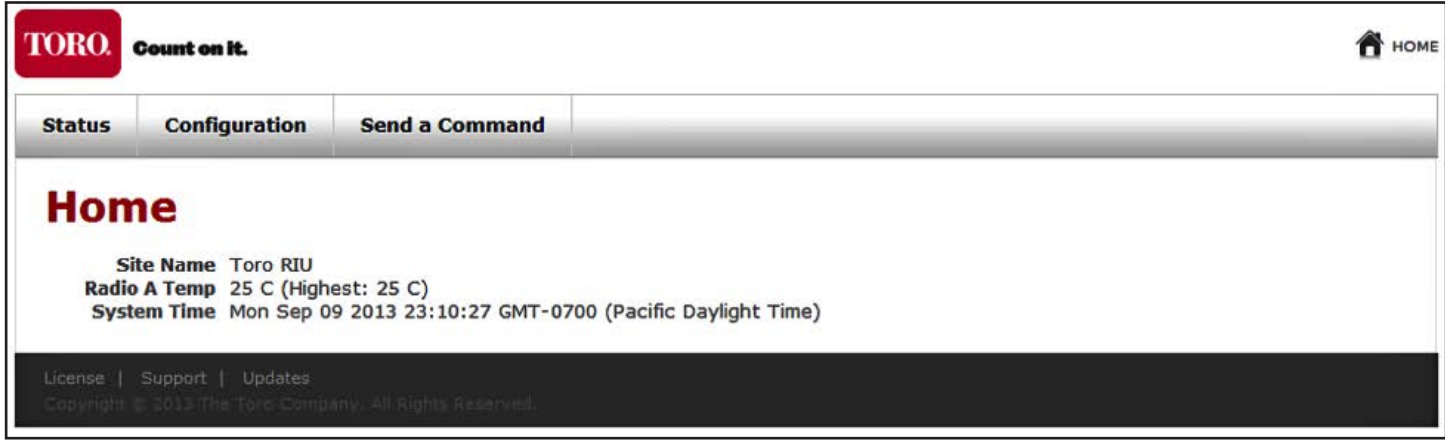

Lo stato del sistema fornisce informazioni di base relative alle condizioni dell'unità RIU, comprese le temperature correnti e massime. Questa è la pagina che viene visualizzata quando si accede alla GUI per la prima volta. I collegamenti nella parte superiore della pagina consentono di spostarsi alle altre due sezioni della GUI.

## **Configurazione**

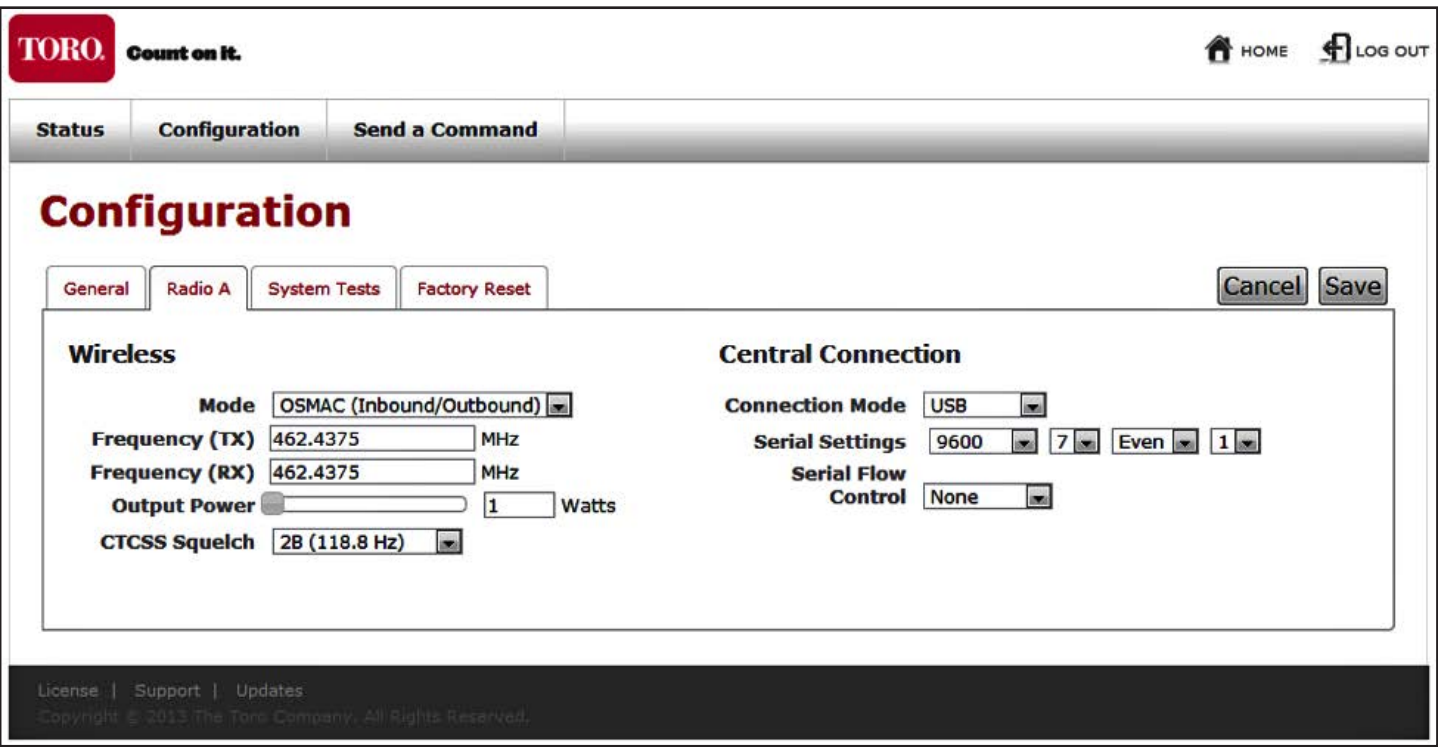

La schermata di configurazione consente di accedere a tutte le impostazioni della radio e del sistema. Fornisce, inoltre, l'accesso alla modalità della pagina di prova ed effettuare un reset di fabbrica.

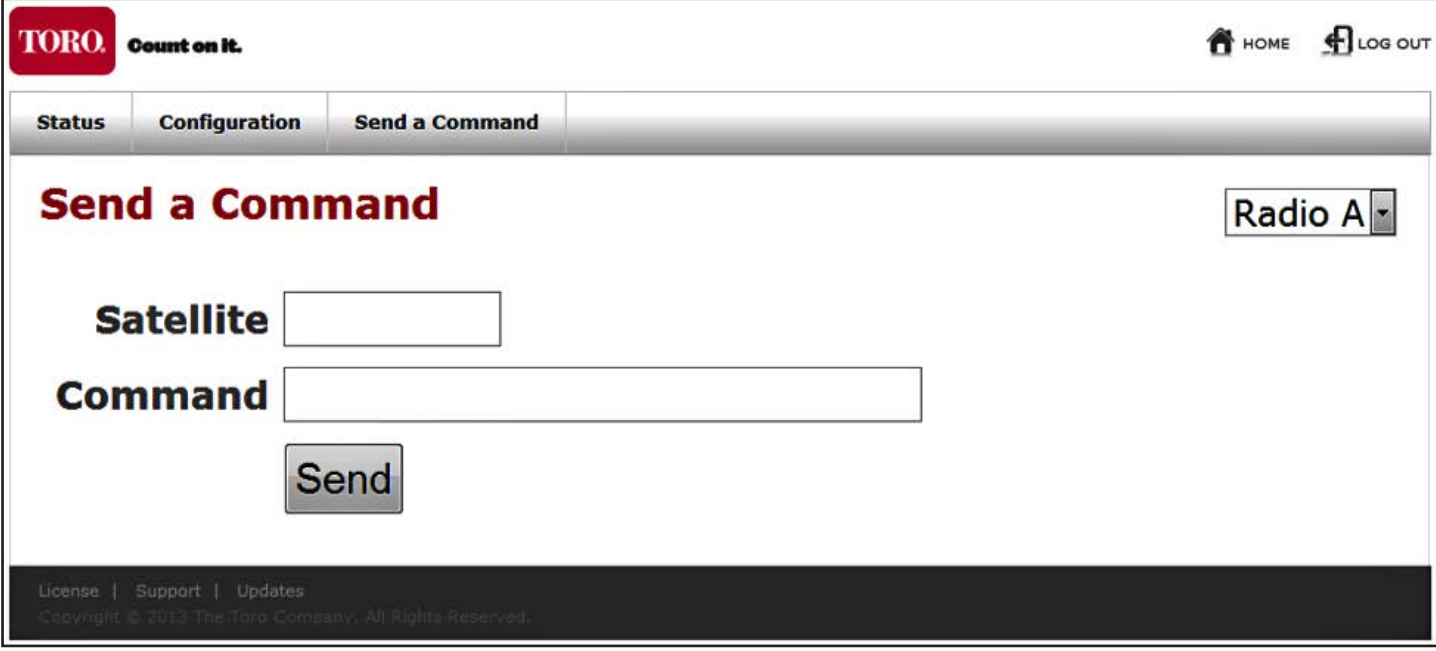

La schermata dei comandi consente di inviare manualmente le pagine attraverso qualsiasi radio attualmente configurata in modalità OSMAC. Utilizzare l'elenco a discesa in alto a destra per selezionare la radio mediante la quale inviare la pagina, quindi utilizzare il modulo per inviare la pagina. La pagina verrà inviata immediatamente.

#### **DIAGNOSTICA**

#### **Sintomo: L'unità non riceve RF**

- 1. Verificare tutte le impostazioni di sistema per assicurarsi che il sistema sia configurato correttamente
	- a. Frequenza
	- b. Frequenza squelch CTCSS
- 2. Controllare il collegamento dell'antenna
	- a. Verificare che tutti i connettori siano serrati e puliti
	- b. Assicurarsi che non vi siano piegature marcate nel cablaggio
	- c. Se necessario, controllare i livelli di potenza nell'ingresso verso l'unità RIU e l'impedenza del cablaggio/antenna.

#### **Sintomo: L'unità non trasmette**

- 1. Verificare tutte le impostazioni di sistema per assicurarsi che il sistema sia configurato correttamente
	- a. Frequenza
	- b. Frequenza squelch CTCSS
- 2. Controllare il collegamento dell'antenna
	- a. Verificare che tutti i connettori siano serrati e puliti
	- b. Assicurarsi che non vi siano piegature marcate nel cablaggio
	- c. Se necessario, controllare i livelli di potenza nell'uscita dell'unità RIU e l'impedenza del cablaggio/antenna.
- 3. Controllare il LED TX sulla parte anteriore dell'unità relativo alla radio associata in questione. Questa spia si illumina di rosso quando la radio pensa che sta trasmettendo. Se il LED non si accende mai, significa che alla radio non è stato logicamente comunicato di trasmettere; controllare, quindi, le impostazioni software.

#### **Sintomo: L'unità funziona in modo irregolare (si spegne improvvisamente, si surriscalda, salta i settori, ecc.).**

- 1. Verificare che tutti i cavi esterni siano inseriti in modo corretto.
- 2. Controllare il filtro dell'aria e sostituirlo in base alle esigenze.

#### **MANUTENZIONE**

Le precauzioni per la manutenzione riportate di seguito sono necessarie per mantenere l'unità RIU sotto la garanzia del produttore.

#### **Antenna**

Un'antenna rotta può causare gravi danni al modem interno della radio. Prima dell'uso, verificare che l'antenna sia installata correttamente.

**Importante:** L'antenna deve essere lontana dall'unità di oltre 1,8 m. Questa deve essere montata il più in alto possibile.

#### **Polvere/polline**

Installare l'unità RIU in una zona meno polverosa possibile. Tenere lontana finestre e porte aperte.

#### **Filtri dell'aria**

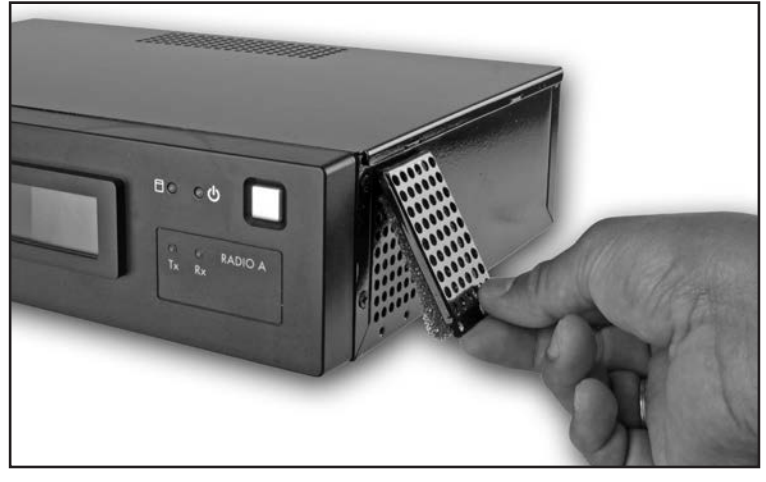

L'unità RIU è progettata per essere sempre utilizzata con due filtri dell'aria. Installare un filtro dell'aria per ciascuna delle bocchette laterali dove entra l'aria. L'aria uscirà attraverso le bocchette ad angolo posteriori. Assicurarsi che questi filtri rimangono puliti poiché i filtri sporchi possono ridurre le prestazioni del dispositivo, specialmente a temperature più elevate.

In condizioni normali, i filtri devono essere sostituiti una volta all'anno. I filtri sporchi possono ostacolare il flusso di aria attraverso l'unità e causare la visualizzazione di un messaggio di errore termico sullo schermo LCD. In questo caso, sostituire i filtri.

# **APPENDICE A: COMANDI OSMAC**

Questi comandi vengono inviati dall'unità RIU (in modalità OSMAC) per controllare il funzionamento di satelliti OSMAC. Essi possono essere avviati automaticamente dal computer centrale (Lynx o SitePro) o inseriti manualmente utilizzando il pannello anteriore, la tastiera USB o il WebGUI.

#### **Codice comando Descrizione del funzionamento**

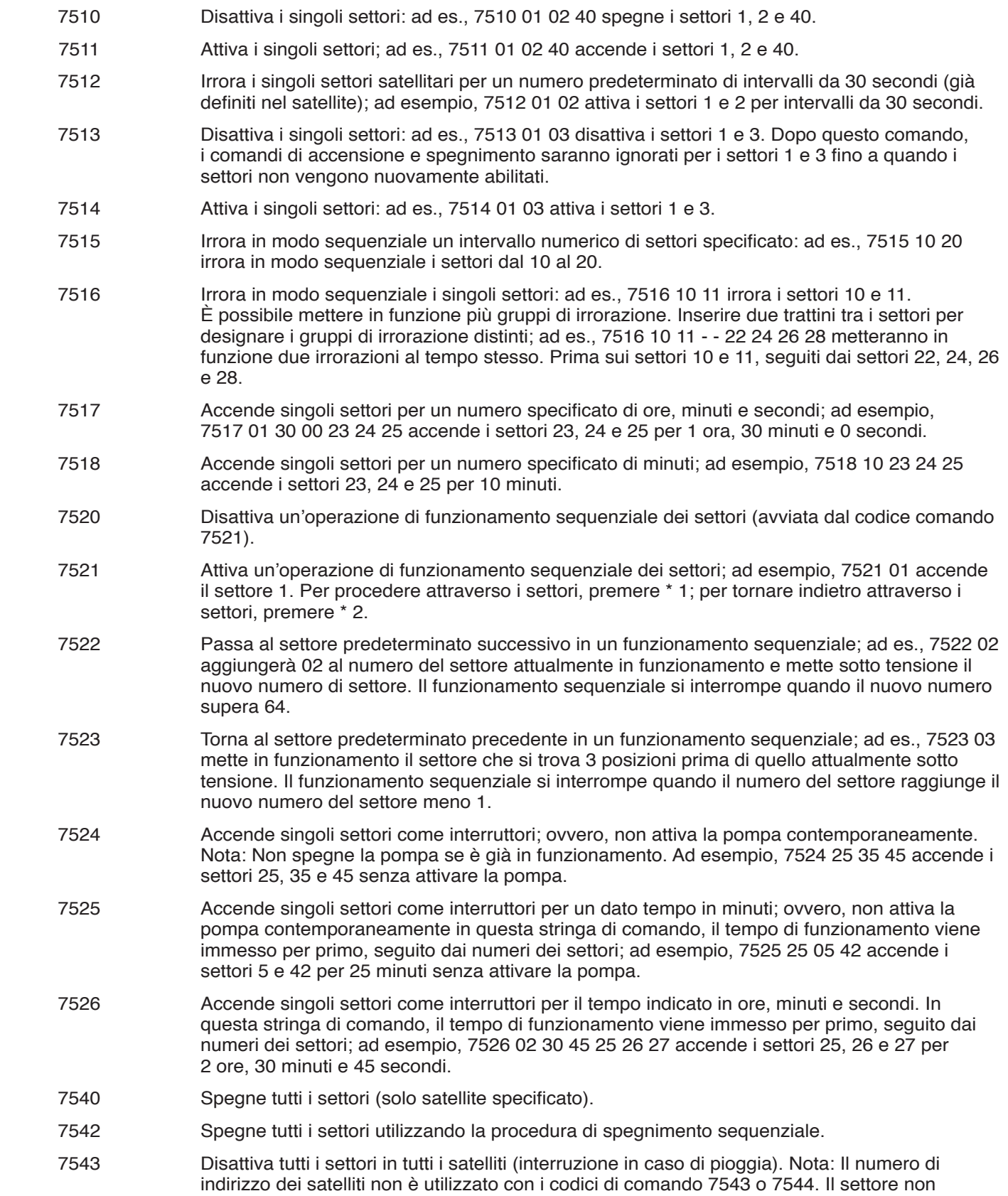

risponderà a eventuali ulteriori comandi finché non viene attivato.

#### **Codice comando Descrizione del funzionamento**

- 7544 Abilita il funzionamento di tutti i settori di tutti i satelliti. Vedere la nota precedente.
- 7546 Irrora in modo sequenziale tutti i settori per un intervallo di tempo impostato; ad esempio, 7546 accende tutti i settori per il numero predeterminato di intervalli da 30 secondi come definito nella durata di irrorazione.
- 8000 Disabilita l'avviamento della pompa.
- 8001 Consente che l'avviamento della pompa venga assegnato a un settore; ad es., 8001 48 assegna l'avviamento della pompa al settore 48.
- 8003 00 Disabilita il funzionamento e spegne tutti i settori nel satellite con interruzione sequenziale.
- 8003 01 Abilita il funzionamento di tutti i settori nel satellite.
- 8004 Cambia la password; ad esempio, 8004 7531 6108 cambia la password predefinita di fabbrica (7531) in 6108.
- 8006 01 Imposta il tempo di irrorazione in intervalli da 30 secondi; ad esempio, 8006 01 0100 (senza password) o 8006 pppp 01 0100 (con password) imposta il tempo di irrorazione a 100 intervalli (50 minuti). Il numero di intervalli deve essere a quattro cifre con zeri iniziali ma non può essere superiore a 0255.
- 8006 02 Imposta il limite di timeout in intervalli da 30 minuti. Questo deve essere specificato utilizzando quattro cifre con zeri iniziali e un valore non superiore a 0255; ad esempio, 8006 02 0060 (senza password) o 8006 pppp 02 0060 (con password) imposta il limite di timeout a 30 ore.
- 8006 03 Attiva/disattiva la password. Utilizzare 8007 03 01 per abilitare la protezione da password o 8007 03 00 per annullare la protezione da password.
- 8007 03 00 Comando di disattivazione password. Annulla il requisito di immissione della password per ogni comando inserito.
- 8007 03 01 Comando di attivazione password. Dopo l'attivazione, tutti i comandi richiederanno l'immissione della password.
	- 8008 Consente di configurare i settori come interruttori. I settori possono essere specificati singolarmente e in combinazione con una vasta gamma di settori; ad es., 8008 01 12 50 - 60 configura i settori 1, 12 e 50 fino a 60 come interruttori. Nota: Quando si immette un intervallo di settori, viene utilizzato un solo trattino.
	- 8009 Consente di configurare i settori per l'irrigazione. I settori possono essere specificati singolarmente e in combinazione con una vasta gamma di settori; ad es., 8009 01 20 45 - 48 configura i settori 1, 20 e 45 fino a 48 per l'irrigazione.
	- 8011 Ripristina l'EPROM ai valori predefiniti di fabbrica.

# **Comandi DTMF OSMAC**

Questi comandi vengono utilizzati per inviare comandi all'unità RIU (in modalità OSMAC) mediante una radio portatile.

#### **Codice comando Descrizione del funzionamento**

- \*9 Si tratta del comando proveniente dalla radio che annuncia all'unità RIU l'arrivo di un comando DTMF. Il formato per l'intero comando è \*9 AAA CCCC, dove AAA è l'indirizzo del satellite a tre cifre e CCCC è un comando di lunghezza arbitraria. Ad esempio la sequenza \*9 081 751101020304 invia un comando al satellite 81 per accendere i settori 1, 2, 3 e 4.
- \*0 Si tratta del comando di reindirizzamento. Se per avviare un comando viene utilizzato \*0 invece di \*9, viene impiegato l'indirizzo dell'ultimo satellite. Ad esempio, il comando \*9 095 751101 accenderà il settore 1 del satellite 95. Facendo seguire questo comando da \*0 7540, verrà inviato il comando di interruzione di tutti i settori all'ultimo satellite con indirizzo, in questo caso, satellite 95.
- \*1 Incremento in modalità incremento/decremento. Una volta inviato il comando 7521 a un satellite, questo si troverà in modalità incremento/decremento. Un comando di scelta rapida, \*1, può essere utilizzato dalla radio portatile per passare al settore successivo. Quando l'unità RIU riceve \*1, invierà 752201 all'ultimo satellite con indirizzo. Una dimensione di passo può essere aggiunta dopo il comando \*1 per saltare i settori durante l'incremento. Ad esempio se il settore corrente nella modalità di incremento/decremento è il numero 6, un comando \*1 04 passa al settore 10 chiedendo all'unità RIU di inviare il comando 752204.
- \*2 Decremento in modalità incremento/decremento. Questo comando funziona come \*1, tranne per il fatto che questo decrementa, invece di incrementare. Il comando di decremento inviato dall'unità RIU è 75 23.
- \*4 Spegne tutti i settori nell'ultimo satellite con indirizzo. Questo comando richiede all'unità RIU di inviare il comando 7540 all'ultimo satellite con indirizzo.

#### **APPENDICE B: COMANDI HHRI**

**Note:** La radio Motorola, modello GM-340, è la radio portatile approvata per l'uso con RIU-00. Altre radio esterne possono funzionare con l'unità RIU-00 ma non sono garantite prestazioni costanti.

**Note:** I parametri opzionali sono racchiusi in parentesi quadre []. Il numero dei campi da golf è richiesto sui comandi Area/Hole (Area/Buca) per i campi 2 e 3. I limiti massimi di Gruppo, Satellite e Settore sono regolati dal tipo di hardware del campo.

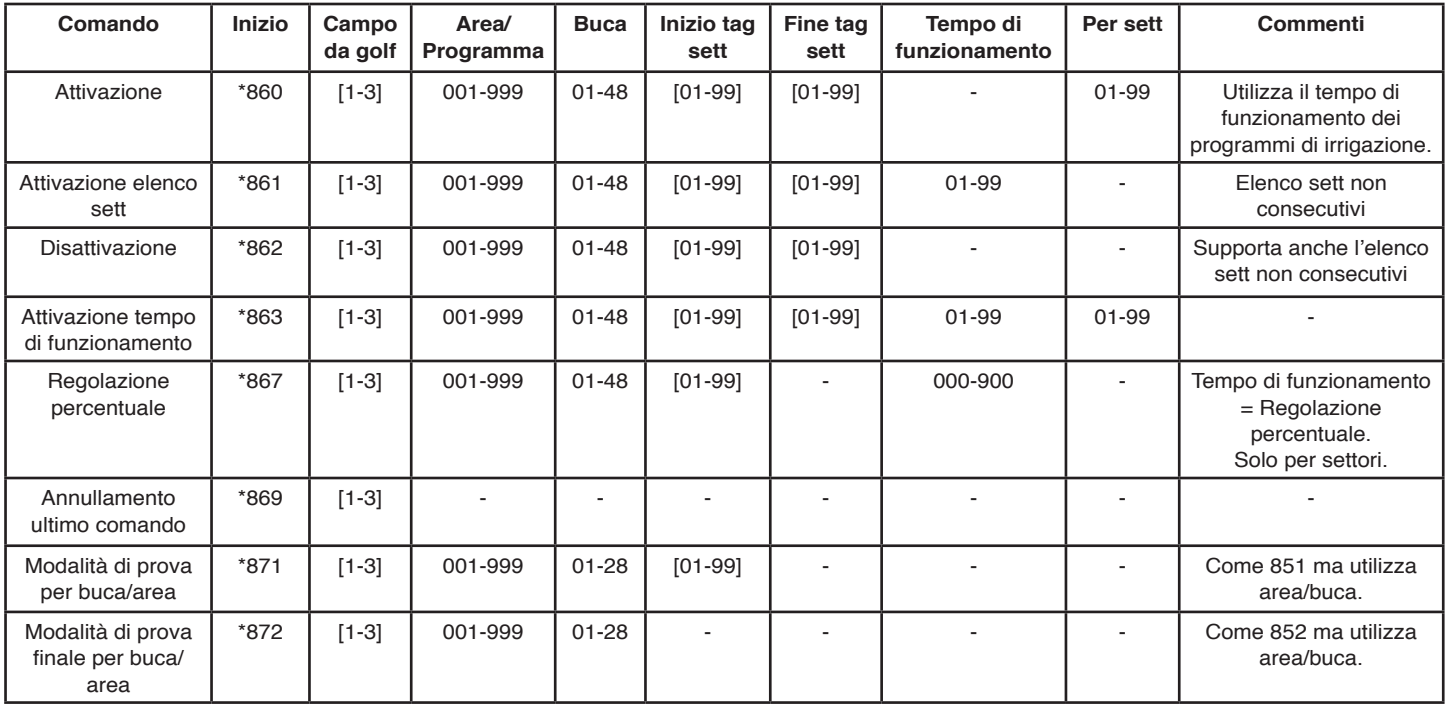

#### **Comandi area/buca**

# **Comandi di sistema**

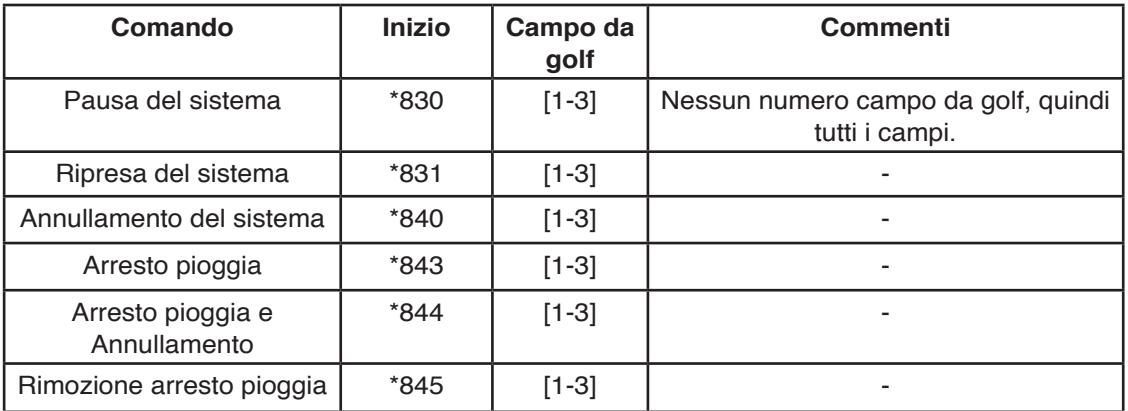

# **Comandi multipli manuali del gruppo settori OSMAC e Network VP**

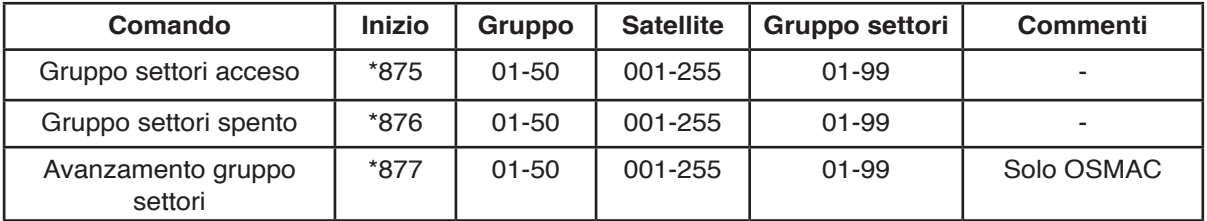

# **Comandi multipli manuali del gruppo settori Network GDC**

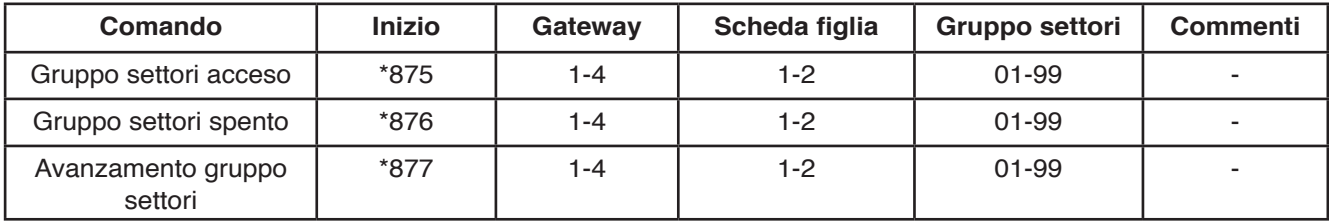

## **Comando satellite**

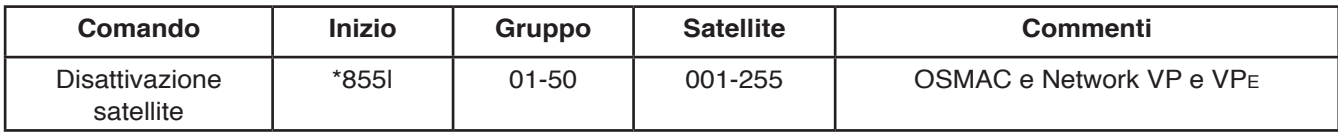

# **Comando gateway**

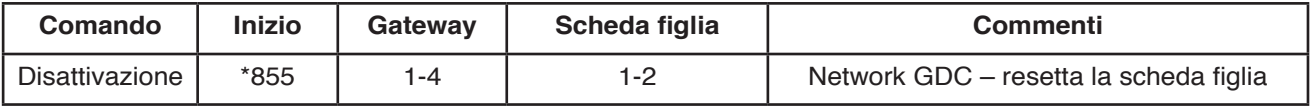

# **Comandi indirizzo hardware OSMAC, Network VP e VPe**

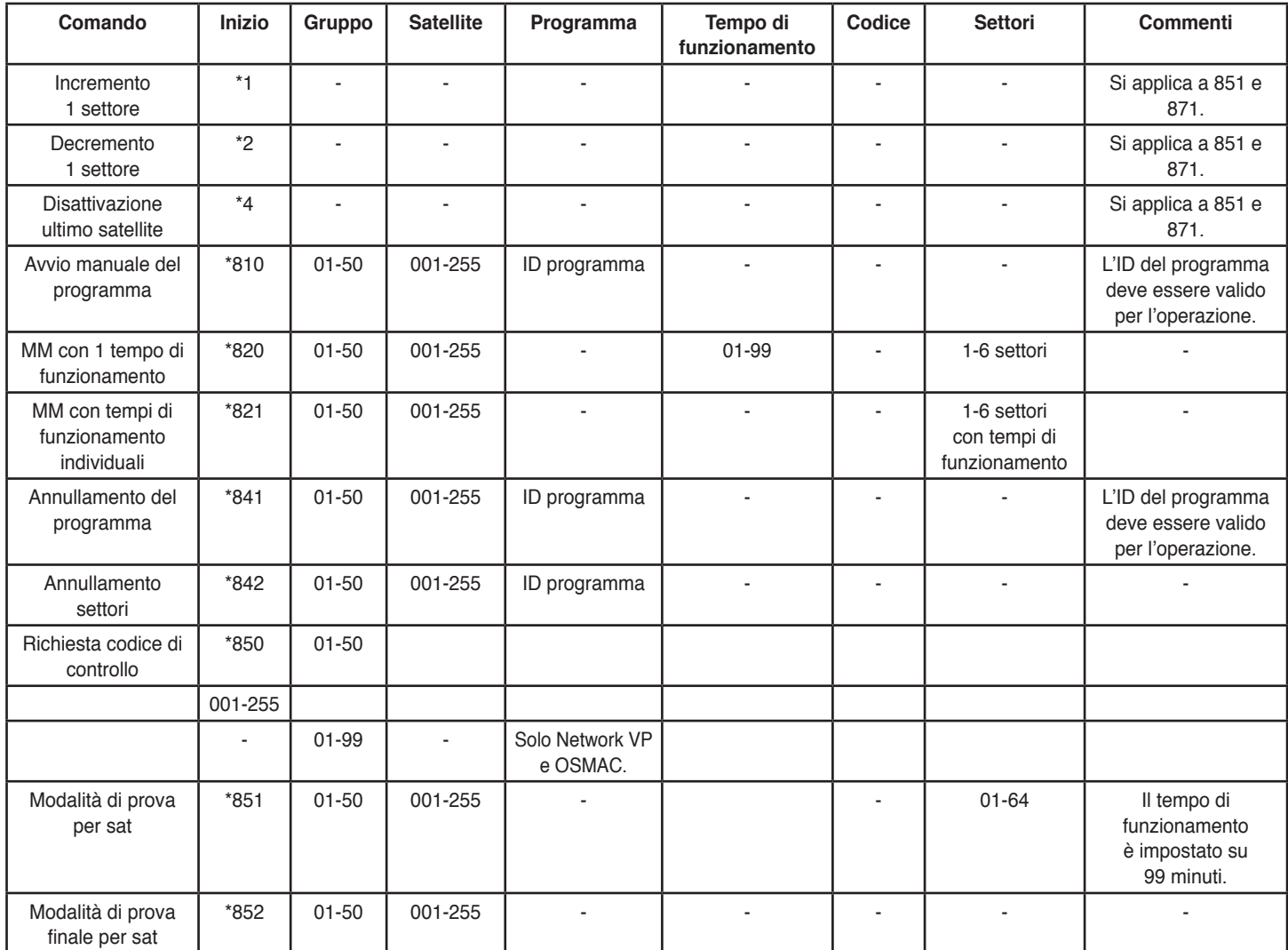

# **Comandi indirizzo hardware Network GDC**

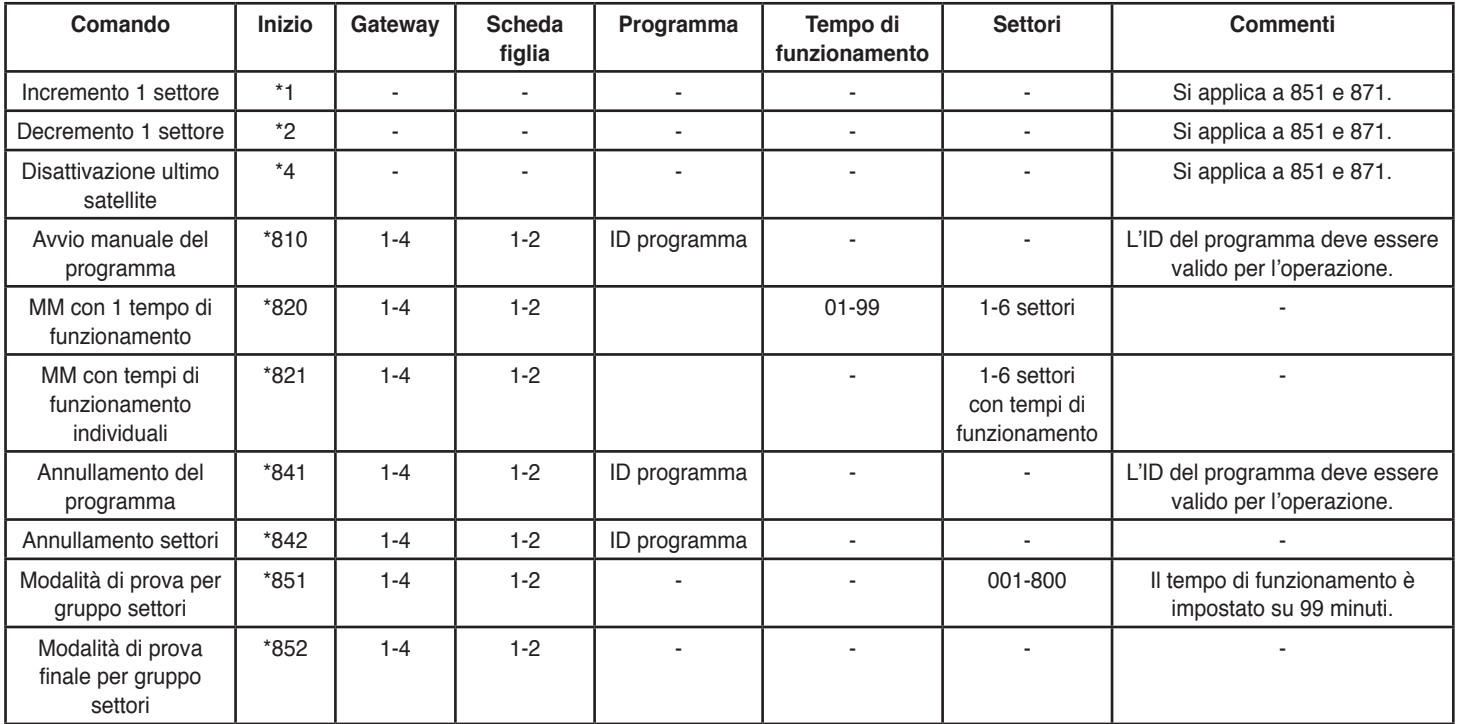

# **Comandi decoder Network GDC**

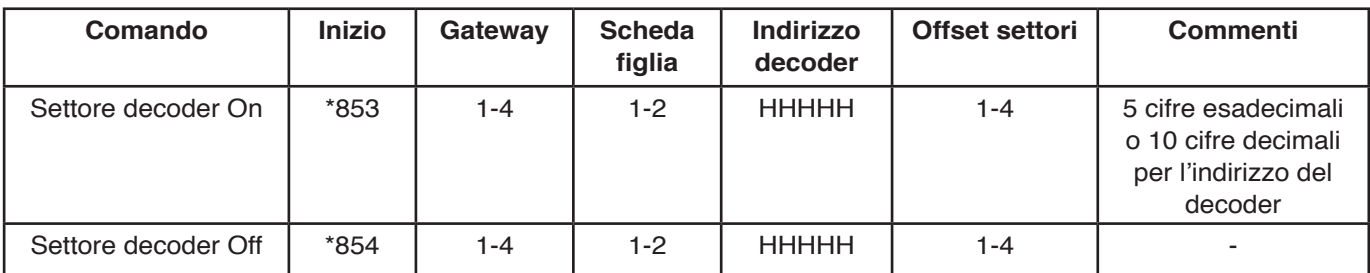

L'indirizzo del decoder è un numero esadecimale che può contenere numeri da 0 a 9 e lettere da A a F.

Se l'indirizzo del decoder non contiene lettere A-F, è possibile utilizzare l'indirizzo a cinque cifre. Se l'indirizzo del decoder contiene lettere A-F, si deve utilizzare l'indirizzo a dieci cifre. Inserire 10 per A, 11 per B, 12 per C, 13 per D, 14 per E e 15 per F.

#### **Esempi:**

L'indirizzo del decoder è 39123; inserire quindi l'indirizzo a cinque cifre 39123. L'indirizzo del decoder è 39ABF; inserire quindi l'indirizzo a dieci cifre 03 09 10 11 15.

# **APPENDICE C: SPECIFICHE**

# **Generali**

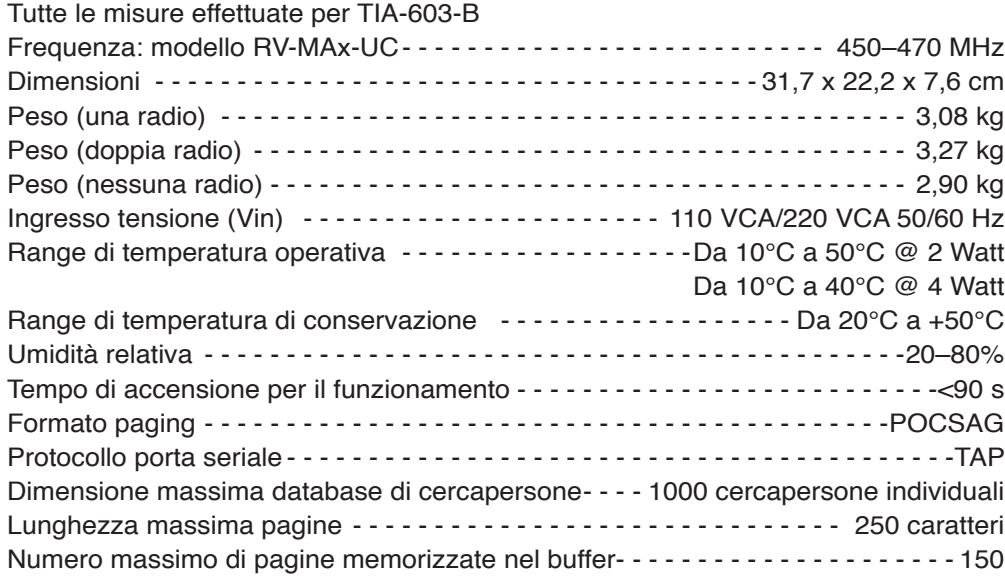

# **Trasmittente**

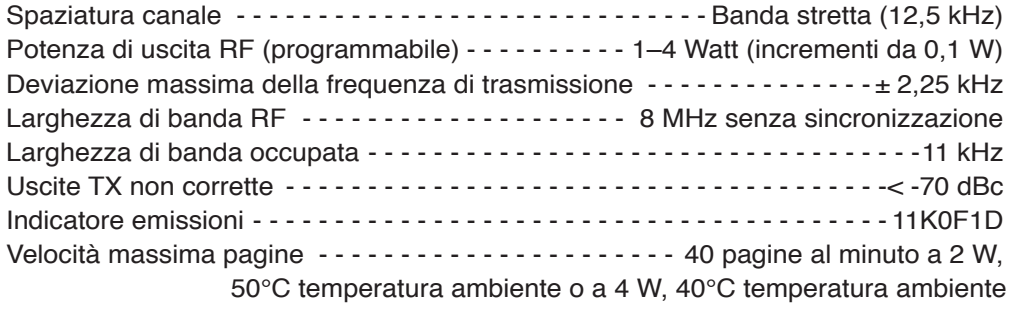

# **Ricevente**

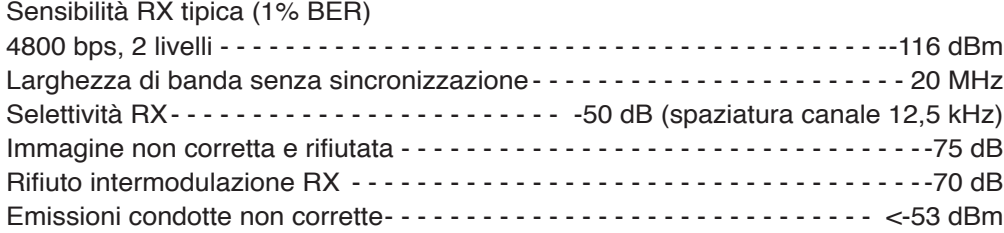

# **Segnali di ingresso e uscita dell'utente**

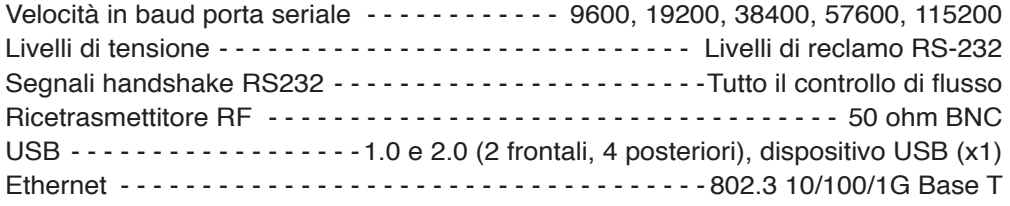

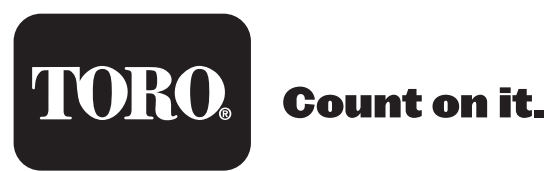